## **Table of Contents**

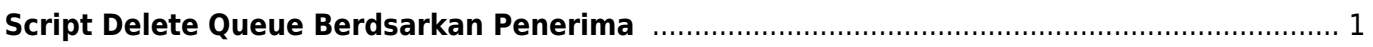

## <span id="page-2-0"></span>**Script Delete Queue Berdsarkan Penerima**

Berikut ini adalah contoh script delete exim queue berdsarkan penerima, script ini belum dicoba. gunakan dengan resiko sendiri

```
#!/bin/sh
if [ $1 ]; then
echo "`exim -bpru | tr '\n' + | sed -e "s/++/=/g" | tr -d + | tr = '\n' |
grep "$1" | awk {'print $3'} | xargs exim -Mrm | wc -l` E-Mails deleted"
else
echo "If you want to delete ALL the `exim -bpc` E-Mails on mail queue, give
this command:"
echo "exim -bpru | awk {'print $3'} | xargs exim -Mrm"
echo ""
echo "If you want to delete only mails with an specific sender/recipient,
use:"
echo "$0 [sender/recipient]"
fi
```
Sumber<https://forum.directadmin.com/threads/exim-mail-queue-problem.41396/>

From: <https://www.pusathosting.com/kb/>- **PusatHosting Wiki**

Permanent link: **<https://www.pusathosting.com/kb/directadmin/exim/delete-queue-script>**

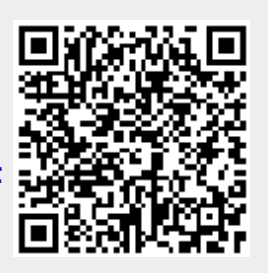

Last update: **2022/05/14 23:03**